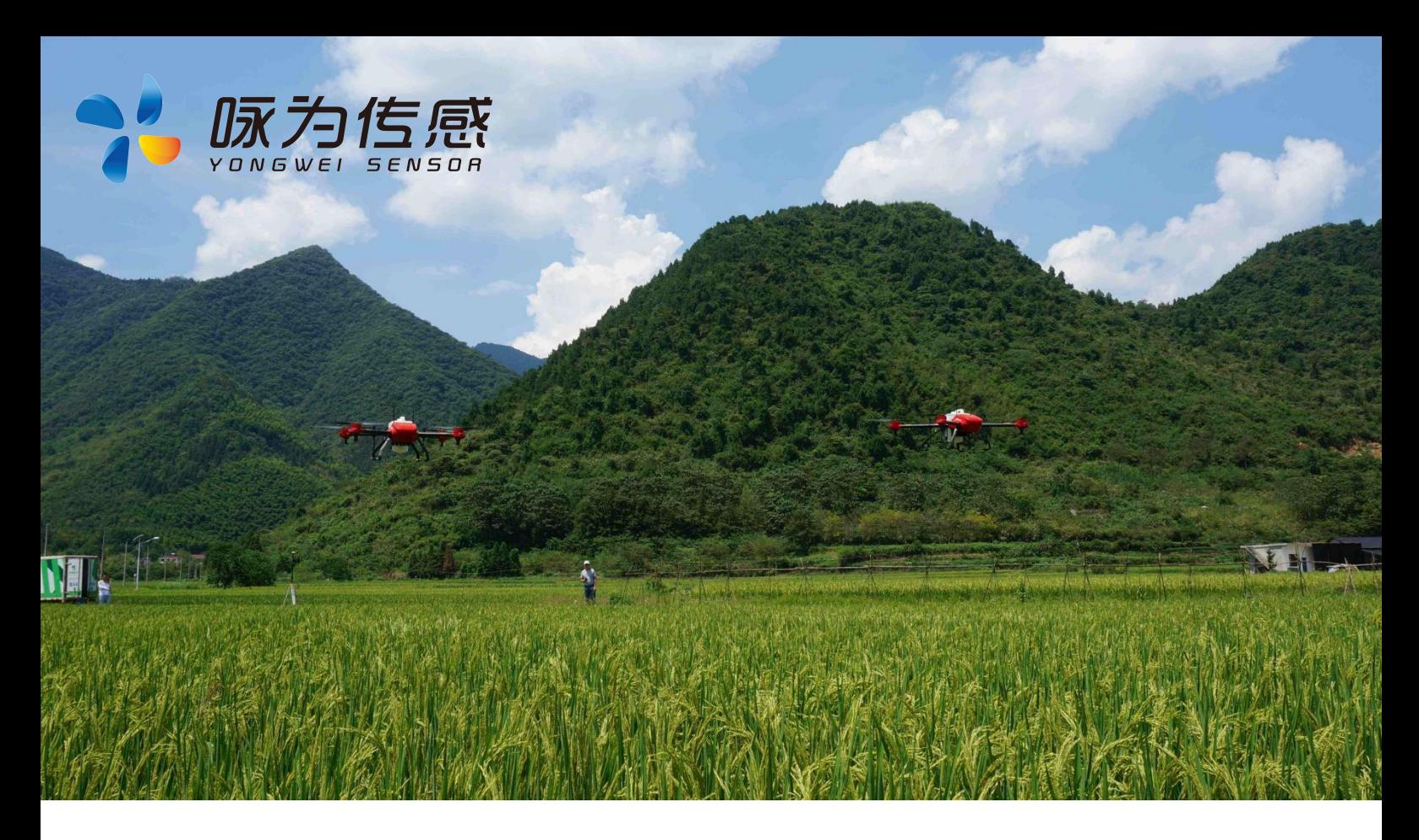

# **全姿态 MODBUS 型三维电子罗盘**

**产品规格书 (Product Specification)**

无锡咏为传感科技有限公司

联系电话:张工-15906180154

**型号:**ACM396S-M

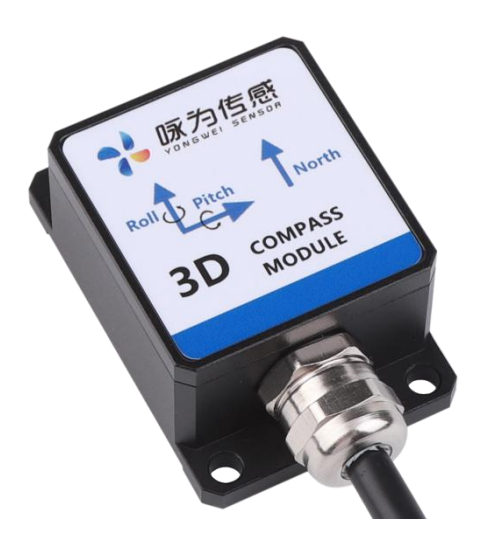

地址:江苏省无锡市新吴区菱湖大道 111 号 无锡国家软件园天鹅座 D 栋 301 室

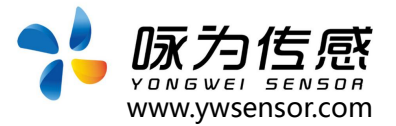

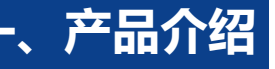

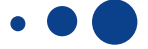

ACM396S-M 型产品是一款全姿态倾角补偿式三维电子罗 盘;内部集成三轴磁力计和三轴加速度计,通过工业级 CPU 系统 实时解算航向角,使得产品在横滚±180°、俯仰角±90°的范围内 依然能够输出准确数值,

内部集成了硬磁干扰与软磁干扰补偿技术,保证了产品的抗 干扰能力和稳定性,保证了产品的测量精度。

产品默认 MODBUS RTU (485)串口通讯。罗盘能够在恶 劣环境下可长期稳定工作。

产品体积小、功耗低,适合集成到高精度控制系统里面,目 前在无人飞行器,天线稳固,塔吊防碰撞,定向导航系统集成等众 多领域得到广泛应用。

## **二、应用场景**

- 无人飞行器
- 航空航海领域
- 云台调平、高空作业车
- 风机方向监测
- 水下机器人、水下导航
- 塔吊防碰撞系统
- 无人叉车
- 医疗设备
- 组合导航系统
- 高精度激光平台

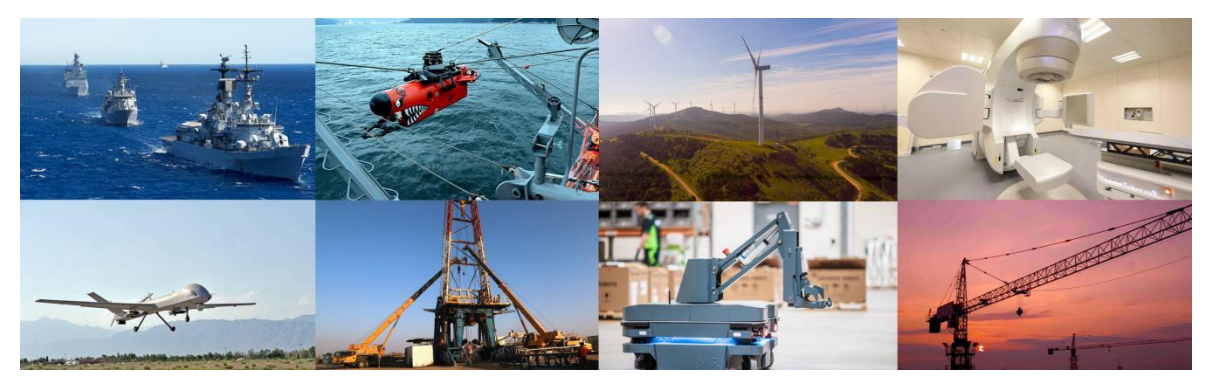

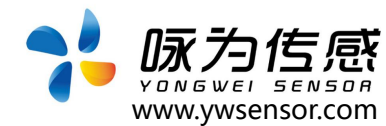

## **三、性能参数**

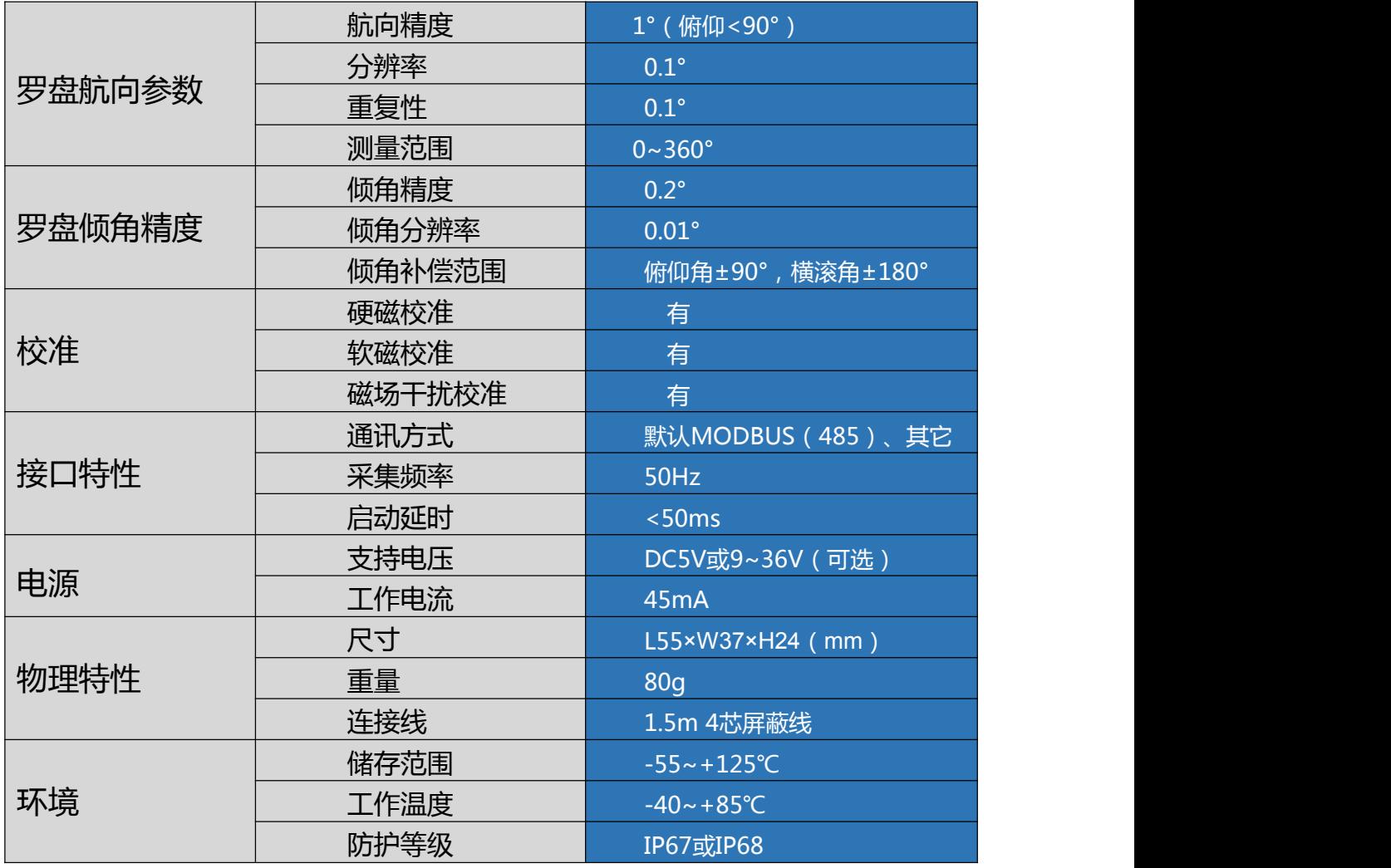

## **四、电气连接**

### 红、黑、绿、黄表示线的颜色

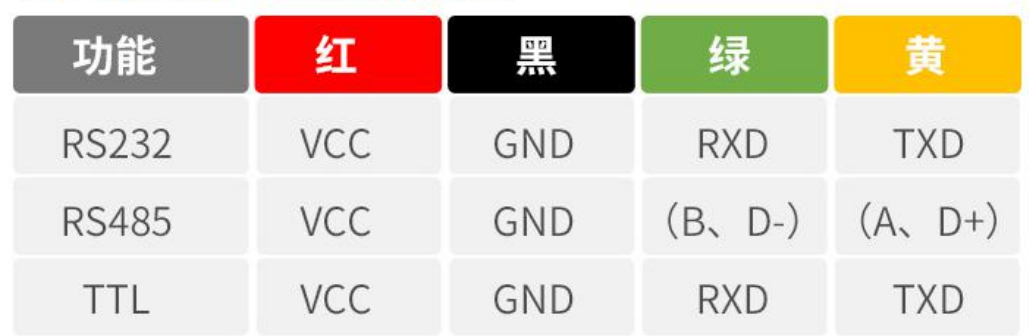

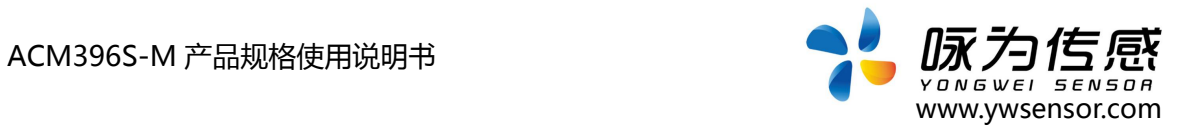

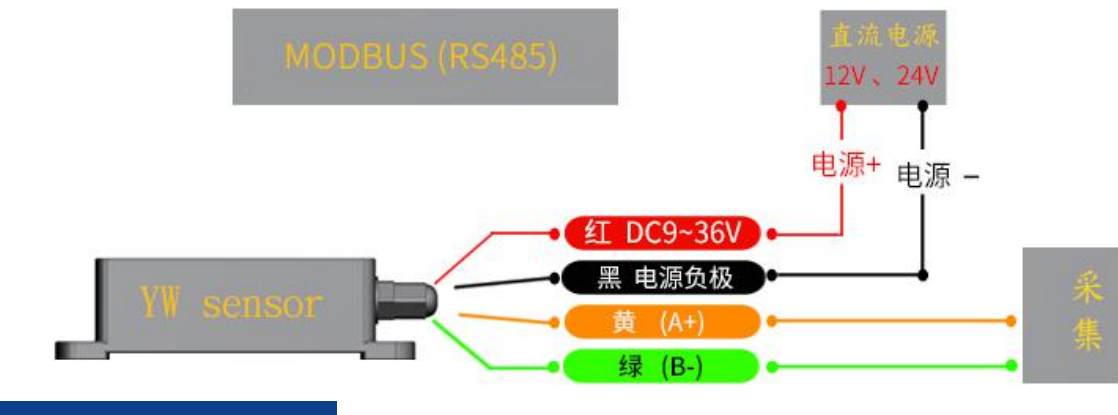

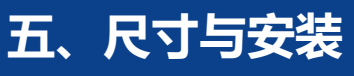

### **1. 产品尺寸图**

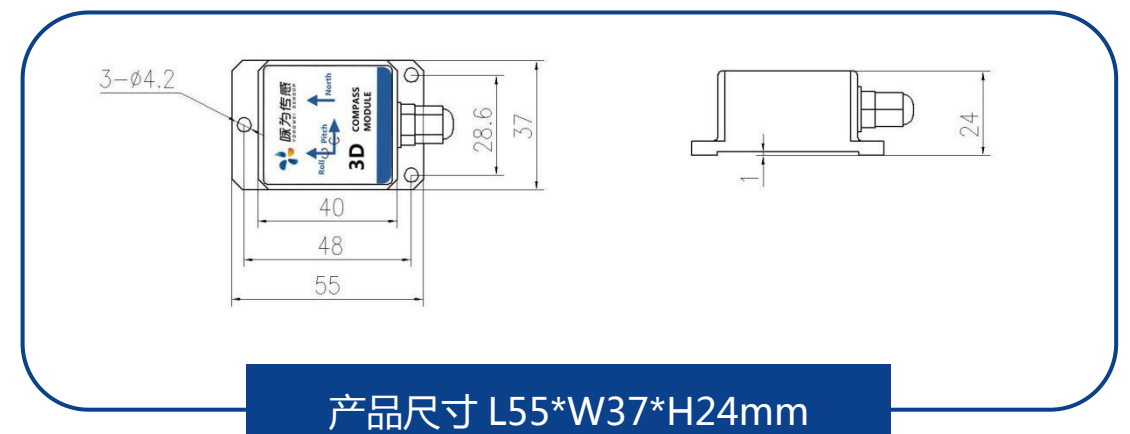

**2. 产品测量说明(水平安装)**

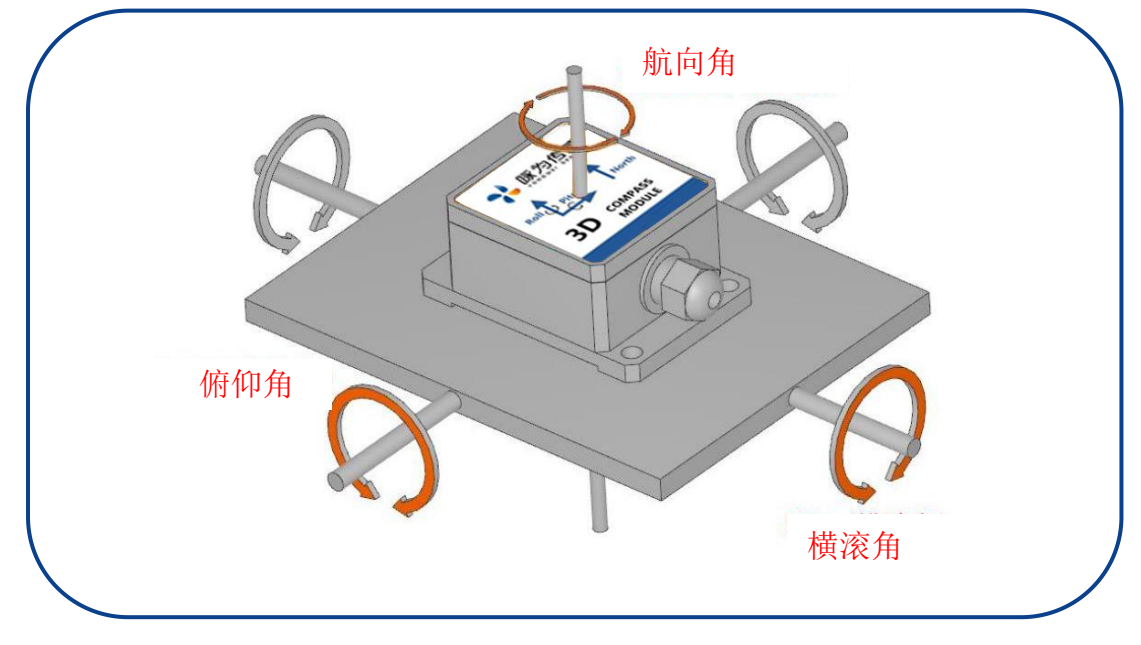

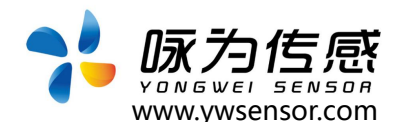

注意:尽管电子罗盘能够补偿磁干扰,但是用户应该选择一个磁干扰小的环境来安装和 使用。尽可能的选择远离铁、镍、磁铁、发动机和其他磁性物质放置 。如果周围有这些磁 介质,请至少需要维持 0.5m 远的距离。为保证产品达到测量效果,安装时须采用非磁性螺 丝刀和非铁质螺丝。

务必严格避免磁铁、电动机等强磁物质靠近罗盘 10cm 之内,这可能会造成罗盘的测量 精度不可逆下降。

尽管罗盘能够在稳定的磁环境下补偿磁偏差,但是它不能补偿变化的磁干扰。例如:带 直流电的电线产生磁场,如果直流电改变,磁场大小也将改变。电池是另一个变化的干扰源。 每个安装位置磁场环境都是不同的,用户必须评估该操作环境下的安装可行性。

我们建议的安装方式:将电子罗盘安装在垂直竖起的铝(或者其他无磁性的材料)制杆 上(转动杆垂直于转动平台,尽量做到避免大的外界磁场干扰)。

#### **3. 校准方法**

校准前提:

1):罗盘安装环境有磁场干扰,这种干扰是固定的,并且这个干扰磁场与罗盘安装之后不 会在发生距离变化(例如:罗盘安装在一个铁材料之上,因为铁会有磁场干扰,这时就需要 把铁与罗盘一起旋转校准,并且这个铁在使用过程中是不会和罗盘再分开(安装固定),一 旦分开时需要再重新校准。

【注意】环境校准时需要操作者身上没有手机,钥匙以及能影响电磁场的金属或者通电设备。

1. 将电子罗盘固定在使用环境中,校准时需要将罗盘和影响它的其他设备一起旋转。

2. 将罗盘放置于水平状态。

3. 用 16 进制格式发送校准命令:68 04 00 08 0C 。

4. 将罗盘绕 z 轴(z 轴为竖直方向)进行旋转,旋转 2-3 圈,旋转过程尽可能采用变速旋转, 如: 加速->减速 ->加速->减速…, 旋转一周的时间可以控制在 10 秒到 15 秒之间。

5. 将罗盘绕 x 轴和 y 轴进行旋转,旋转过程可以采用慢速并近匀速旋转,绕每个轴旋转 1-2 圈,旋转一周 的时间约为 10 秒。

6. 将罗盘随机旋转, 旋转过程可以采用慢速并近匀速旋转, 旋转轴尽量不与步骤 4、5 步 骤中的旋转轴重 合, 并尽量使罗盘的姿态覆盖各个方位。

7. 成功采样后,罗盘会返回命令 68 04 00 66 +15 字节磁场值+1 字节的有效点数目和 1 字节的检校和。有 效点数目指的是罗盘采集到的用于校准计算的磁方位的数目。

8. 如果需要退出校准,用 16 进制格式发送停止校准命令:68 04 00 12 16。

9. 如果完成了校准,可以用 16 进制命令 68 04 00 09 0D 保存校准。如果保存校准数据 成功,会返回 16 进制命令: 6809 00 89 FitErr YY(详见后命令列表)。其中 FitErr 为校准误 差,该值越小越好,如果该 值>10,需要重新校准。YY 为校验和。

### **注意:如果罗盘是固定安装于其它配套设备当中,请将罗盘安装好之后,与配套设 备一起旋转,可以采集到配套产品的干扰源,保证罗盘能准确测量.**

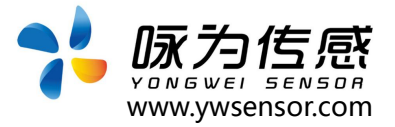

## **六、订购说明**

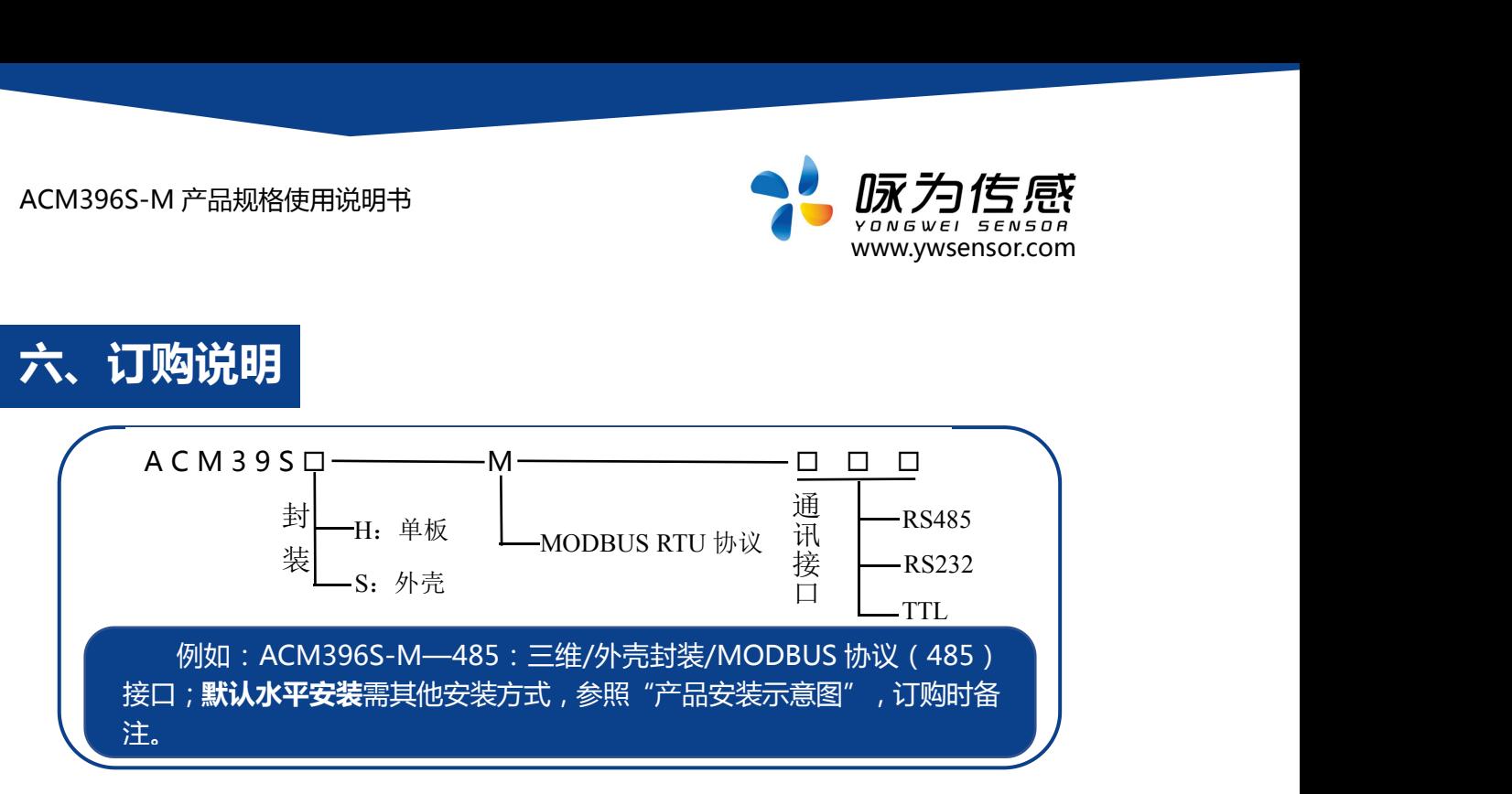

## **七、配套软件**

此软件可以在无锡咏为传感科技官方网站上下载 (www.ywsensor.com); 软件可以更 加直观的观测数据,同时可以对传感器进行设置。

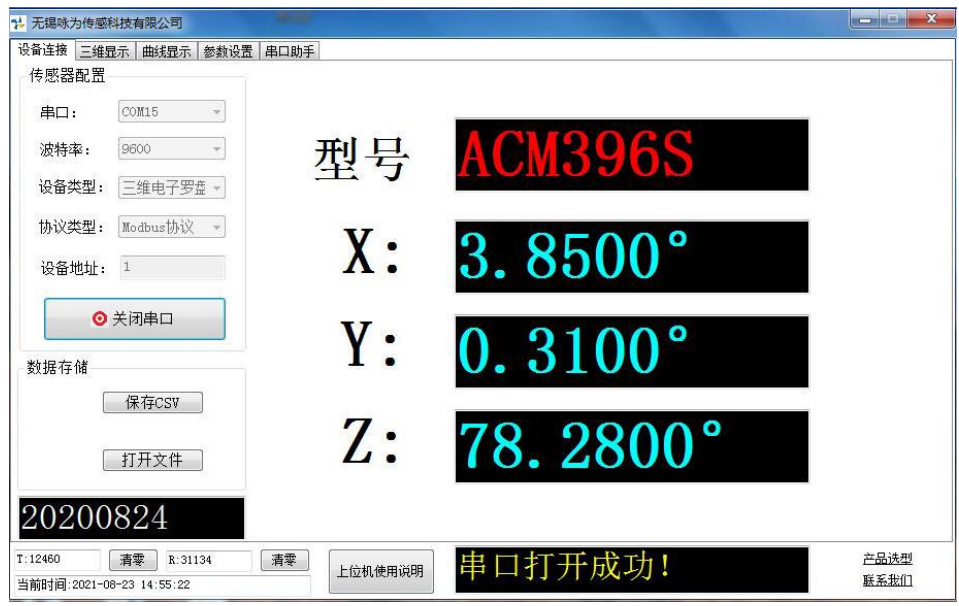

#### **软件使用简要说明:**

- (1)选择 串口:把 USB 转串口模块插在电脑上后 刷新串口选择即可
- (2)配置 波特率:一般出厂默认 9600
- (3)设备类型:选择 电子罗盘
- (4)协议类型:一般是 MODBUS 协议
- (5)设备地址:一般出厂默认为 1
- (6)打开串口:软件上即可显示角度

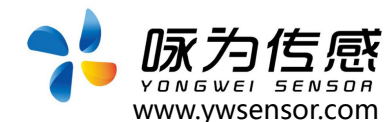

## **八、数据格**

#### **1.1 数据帧格式:**(8 位数据位,1 位停止位,无校验,默认速率 9600)

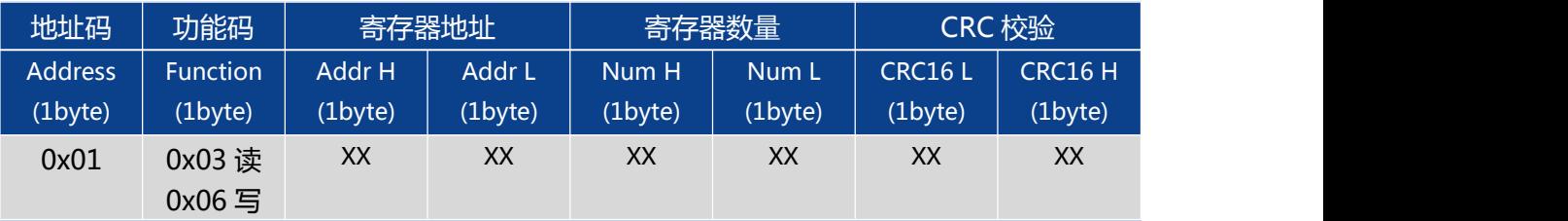

**数据格式:** 16 进制

**地址码:**出厂默认 0X01 (用户可根据需要设置,最多不超过 0XFF)

**功能码:**0x03 读取保持寄存器 0x06 预置单寄存器

**寄存校验地址:**需要读写的寄存器起始地址

**寄存器数量:**需要读写的寄存器数量

**CRC 校验 :**地址码、功能码,寄存器起始地址、寄存器数量、CRC 校验,计算机通过专用 CRC16 校验工具、计算得出(注意:当地址码、功能码或者寄存器起始地址变化时,CRC 检校会变化。 当您命令改变时请相应改变 CRC 检校。)

注意:使用 Modbus 串口助手软件,访问传感器通讯时,不需要加上 CRC 校验;普通 串口调试助手需要

注意,使用前请仔细阅读以下项目:

1)由于 MODBUS 协议规定两条数据帧之间应至少大于 3.5 个字节时间(如 9600 波特率下, 该时间为 3.5× (1/9600) ×11=0.004s)。但为了留下足够余量, 本传感器将此时间提高到大  $\pm$  10ms,

所以请在每条数据帧之间至少留下 10ms 的时间间隔。

主机发送命令--10ms 空闲--从机回覆命令--10ms 空闲--主机发送命令……

如果用户需要自己实现 CRC16 MODBUS 计算,C 语言程序实现如下,供参考:

unsigned short ModBusCRC (unsigned char \*ptr,unsigned char size)

{

{

unsigned short a,b,tmp,CRC16,V;

CRC16=0xffff;//CRC 寄存器初始值

for (a=0;a<size;a++) //N 个字节

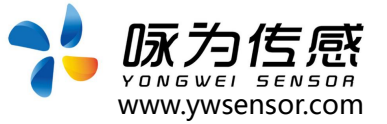

```
CRC16=*ptr^CRC16;
for (b=0;b<8;b++) //8 位数据
\{tmp=CRC16 & 0x0001;
CRC16 =CRC16 >>1; //右移一位
if (tmp)
CRC16=CRC16 ^ 0xa001; //异或多项式
}<br>*ptr++;
}
V = ((CRC16 & 0x00FF) << 8) | ((CRC16 & 0xFF00) >> 8) ;//高低字节转换
return V;
}
```
例如: "01 06 00 0B 00 02"的校验码为 "79 C9"

### **2 命令格式**

#### **2.1 读 Pitch(俯仰角)**

**发送命令:** 01 03 00 01 00 02 95 CB

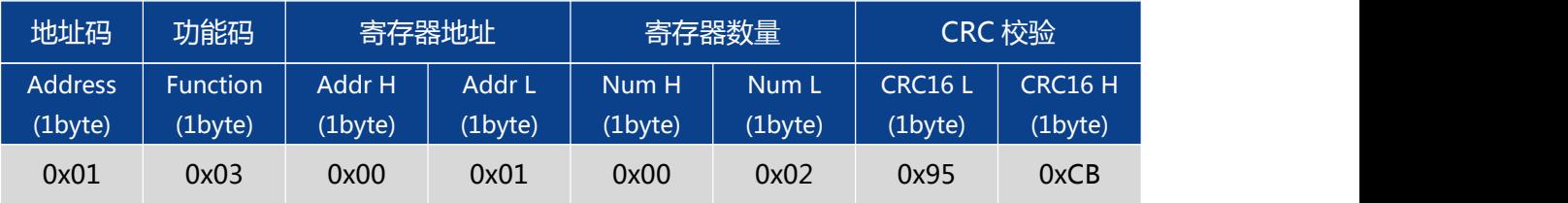

**应答命令:**

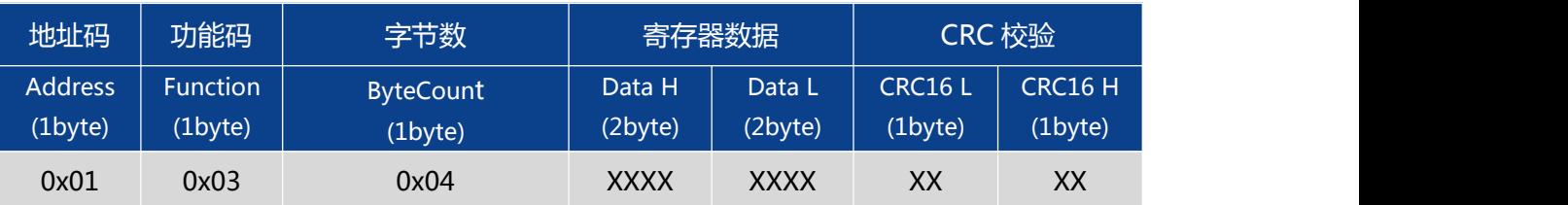

例如:回复帧:01 03 04 BD A3 D7 0A F1 8A;X 轴为寄存器数据的 1-4 字节(寄存器 存储 32 位浮点数,标准 IEEEE754 标准),其中 1-2 字节为数据高位(高字节),3-4 字节 为数据地位(低字节),高字节在前、低字节在后;

MODBUS RTU 标准协议,根据 IEEEE754 标准,角度表示方法如下:

X 轴角度(0xBDA3D70A)= -0.080000°

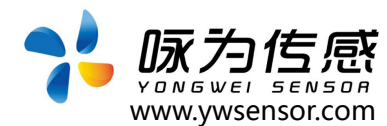

#### **2.2 读 Roll(横滚角)**

#### **发送命令:** 01 03 00 03 00 02 34 0B

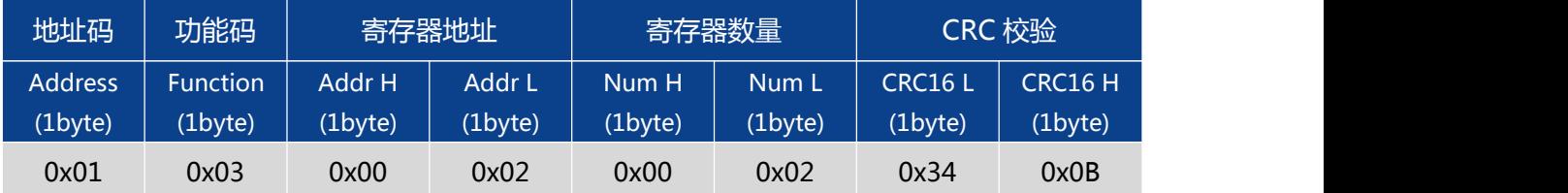

#### **应答命令:**

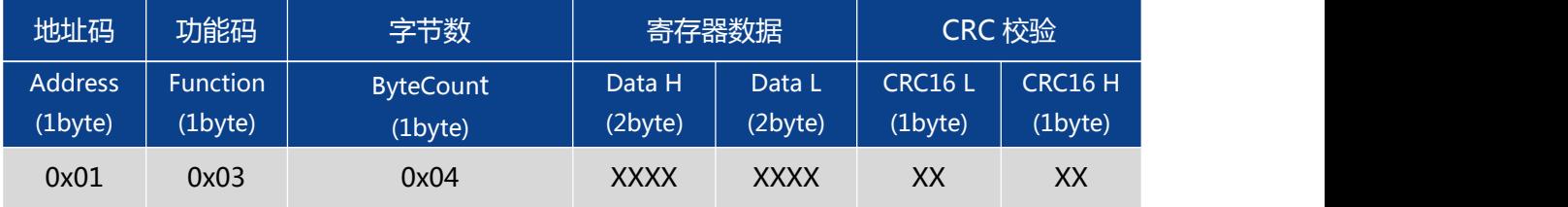

注: 例如应答回复帧: 01 03 04 3F BD 70 A4 42 78, Y 轴为寄存器数据的 1-4 字节 (寄 存器存储 32 位浮点数,标准 IEEEE754 标准),其中 1-2 字节为数据高位(高字节),3-4 字 节为数据地位(低字节),高字节在前、低字节在后;

MODBUS RTU 标准协议,根据 IEEEE754 标准,角度表示方法如下:

Y 轴角度(0x3FBD70A4)= 1.48000°

### **2.3 读 Azimuth(方位角)**

#### **发送命令:** 01 03 00 05 00 02 D4 0A

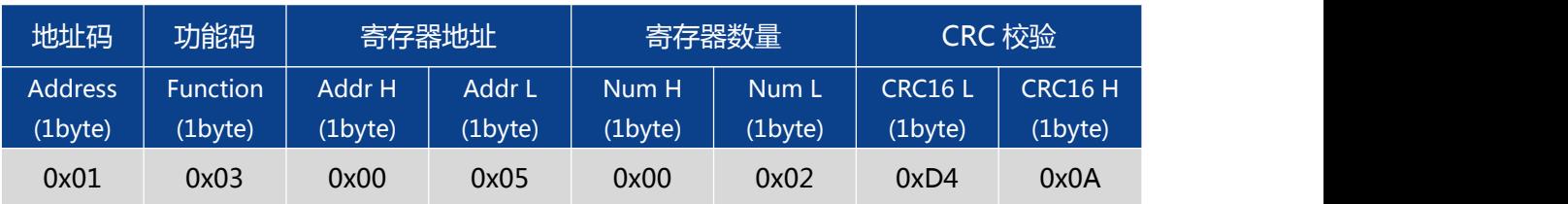

**应答命令:**

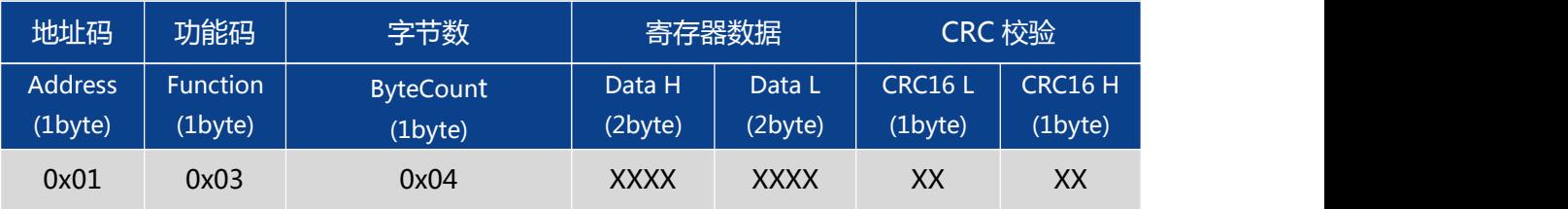

注:例如应答回复帧: 01 03 04 41 6C 41 89 DF 14, HEADING 轴为寄存器数据的 1-4 字 节 (寄存器存储 32 位浮点数, 标准 IEEEE754 标准), 其中 1-2 字节为数据高位 (高字节), 3-4 字节为数据地位(低字节),高字节在前、低字节在后;

MODBUS RTU 标准协议,根据 IEEEE754 标准,角度表示方法如下: HEADING 轴角度 (0x41 6C 41 89) = 14.766000°

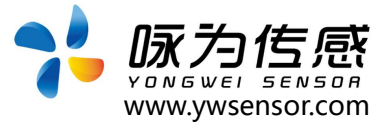

#### **2.4 读 Pitch、Roll、Azimuth 角度值**

#### **发送命令:** 01 03 00 01 00 06 94 08

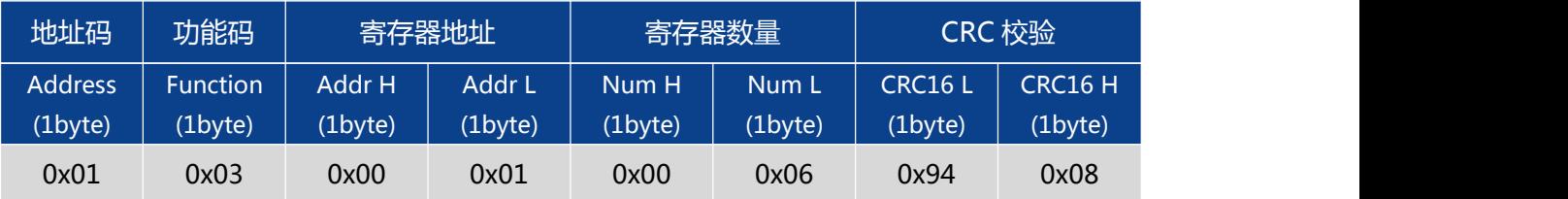

#### **应答命令:**

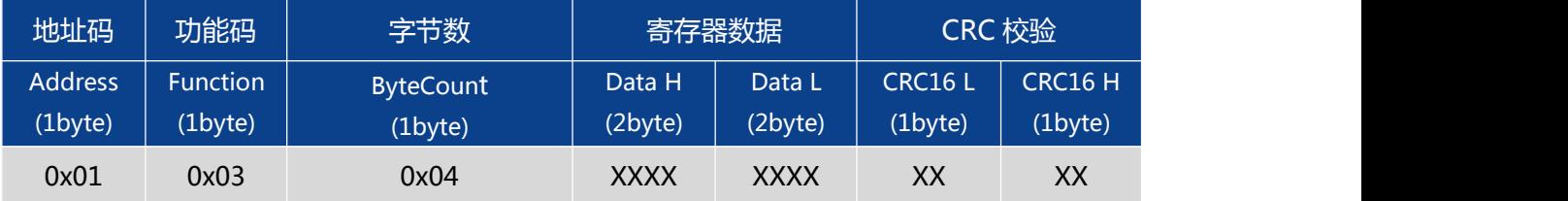

注: 例如应答回复帧: 01 03 0C BD A3 D7 0A 3F BD 70 A4 43 87 01 48 0A B5, 寄存器 存储 32 位浮点数,标准 IEEEE754 标准, Pitch 轴角度为寄存器数据的 1-4 字节, Roll 轴 角度为寄存器数据的 5-8 字节, Azimuth 轴角度为寄存器数据的 9-12 字节;数据高字节在 前、低字节在后;

MODBUS RTU 标准协议,根据 IEEEE754 标准,数据表示方法如下: Pitch 轴角度(0xBDA3D70A) = -0.080000° Roll 轴角度(0x3FBD70A4) = 1.480000° Azimuth 轴角度 (0x43870148) = 270.01°

#### **2.5 设置通讯速率**

#### **发送命令:** 01 06 00 0C 00 04 48 0A

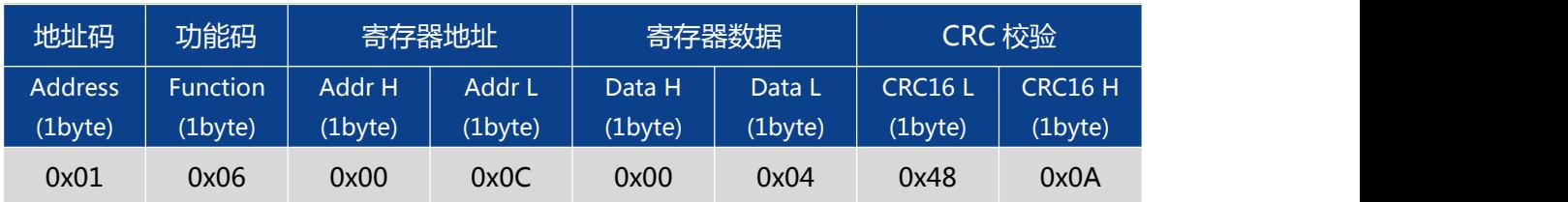

#### **应答命令:**

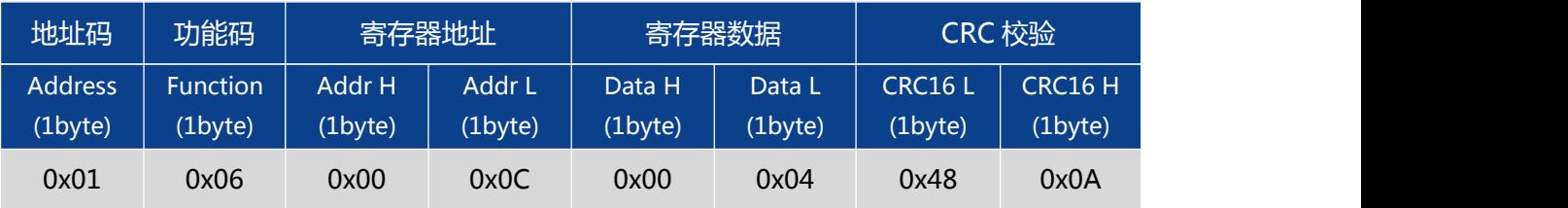

注:寄存器数据域 0x0000 表示 2400, 0x0001 表示 4800, 0x0002 表示 9600, 0x0003 表示 19200,0x0004 表示 115200, 默认值为 0X02:9600。每次变更通讯波特率成 功之后,发送保存指令,会以原波特率发送回应答命令,重新上电启动,然后立即改变设备通信 波特率。注意发送掉电保存指令。

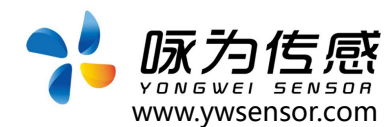

#### **2.6 设置模块地址**

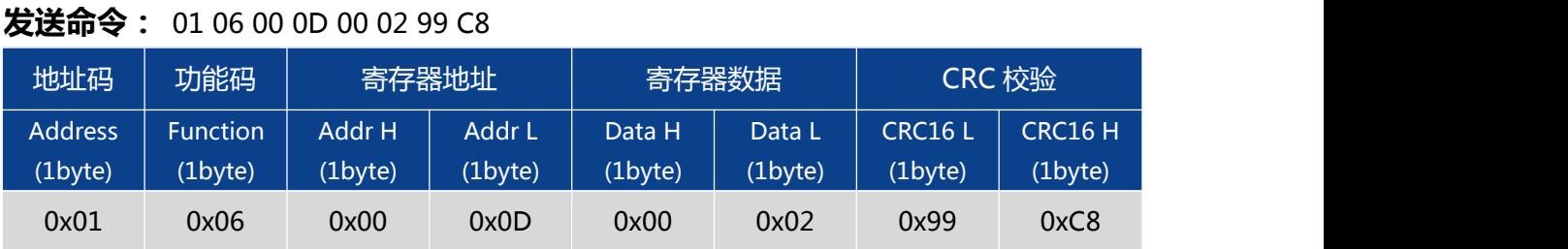

注意: 传感器默认的地址为 01。

#### **应答命令:**

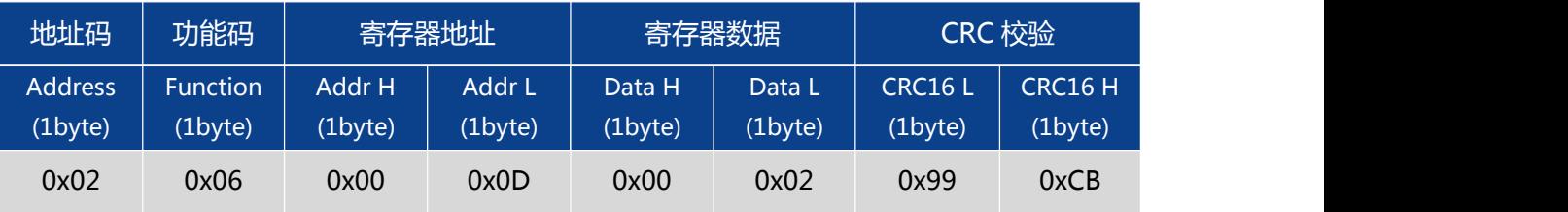

1. 如将多个传感器同时连接在一组总线上,需要将每个传感器设置成不同地址,已达到分别控制 与回应速度。

2. XX 模块地址从 00 致 FE 范围

3、设置后记得发送掉电保存指令。

### **2.7update flash(保存设置)**

#### **发送命令:** 01 06 00 0F 00 00 B9 C9

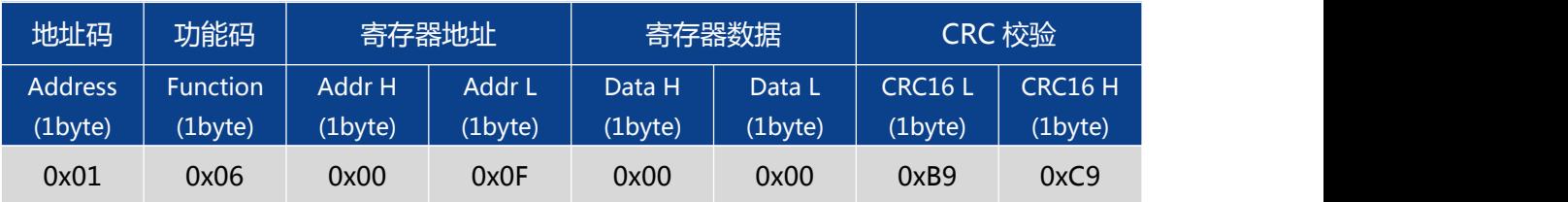

**应答命令:**

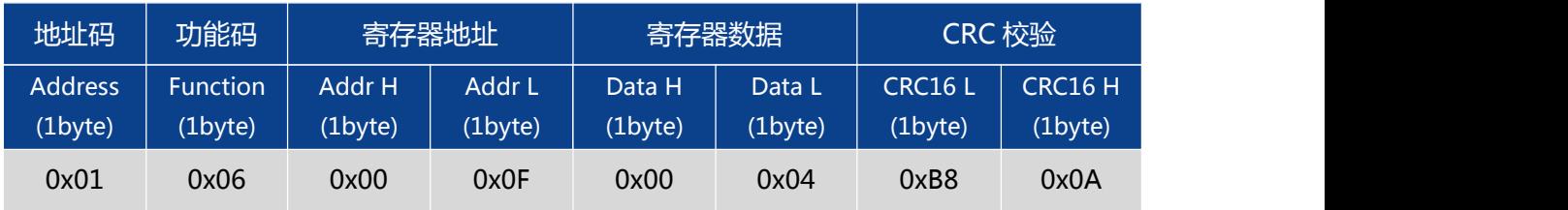

\*对于各种参数设置,设置完成后一定要发送"保存设置"命令,否则断电后这些设置都将消失。

#### 附录.IEEE754 换算

1) .单精度浮点数转化至标准 4 字节数

//float 转化为 IEEE754 4 个字节 big\_endian

//若编译器采用 little endian 模式,请先逆转 bdat

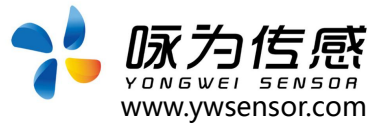

```
数组 あいしゃ しゅうしゅう しゅうしょく
void float2byte(float fdat,unsigned char * bdat)
\{ \{ \} \{ \} \{ \} \{ \{ \} \{ \} \{ \} \{ \} \{ \} \{ \} \{ \} \{ \} \{ \} \{ \} \{ \} \{ \} \{ \} \{ \} \{ \} \{ \} \{ \} \{ \} unsigned char i;
//获得 float 数据所在 4 个字节地址
unsigned char *tmp=(unsigned char *)&fdat;
//间接寻址,获得 float 所在 4 字节地址中的数值
for(i=0;i<(sizeof(float));i++)*(\text{bdat}+i)=*(\text{tmp}+i);}
2) .4 字节转化至标准单精度浮点函数
//IEEE754 4 字节转化为 float big_endian
//若编译器采用 little endian 模式,请先逆转 bdat
数组 しゅうしょう しゅうしゅう しゅうしょく
float byte2float(unsigned char *bdat)
\{ \{ \} \{ \} \{ \} \{ \{ \} \{ \} \{ \} \{ \} \{ \} \{ \} \{ \} \{ \} \{ \} \{ \} \{ \} \{ \} \{ \} \{ \} \{ \} \{ \} \{ \} \{ \} return *((float *)bdat);
}
```
# **生产执行标准参考**

- ●企业质量体系标准: ISO9001:2015 标准(认证号: 328406)
- ●罗盘仪计量标准: JB-T9321-1999 罗盘仪、电子罗盘通用
- ●倾角传感器计量院校准标准: JJF1119-2004 电子水平仪校准规范

- 대한민국의 대학 대학 대학 대학 대학 대학 대학 대학 **(111 명**) 无锡国家软件园天鹅座 D 栋 301 室

- ●陀螺加速度测试标准:QJ 2318-92 陀螺加速度计测试方法
- 光纤陀螺仪测试方法: GJB 2426A-2004
- ●产品环境试验检测标准:GJB150
- ●电磁抗干扰试验标准: GB/T 17626
- ●版本: VT(2021-2022)
- ●修订日期: 2021.08.02

**无锡咏为传感科技有限公司 • 江苏省无锡市新吴区菱湖大道 111 号 无锡国家软件园天鹅座 D 栋 301室 联系电话:15906180154**